$\overline{\text{PTF}}$ X 2<sub>ε</sub>: Història, funcionament, notes a peu de plana, espais, salts, accents, . . .

Lluís Alsedà, Albert Ruiz

Departament de Matemàtiques

<span id="page-0-0"></span>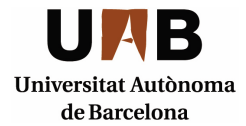

# **Continguts**

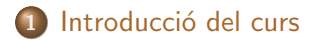

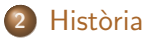

- 3 [Funcionament del L](#page-5-0)ATFX 2ε
- 4 [Notes al peu de plana](#page-13-0)
- 5 Espais, salts de línea i salts de plana

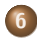

6 [Accents, cometes, guions i titlles](#page-16-0)

### El curs

### Què suposem

Aquest és un curs d'introducció d'ús del processador de texts LATEX 2ε.

Suposarem que disposem d'un ordinador amb el  $\text{LTFX } 2_{\epsilon}$  instal·lat i amb l'entorn necessari per a utilitzar-lo:

- Un editor (per exemple el kile, el winedt o el winshell).
- Una distribució de LATEX 2ε (per exemple el texlive o el Miktex).
- Un visualitzador de dvi (per exemple l'xdvi o el yap).
- Un visualitzador de pdf (per exemple l'xpdf o el acroread).
- <span id="page-2-0"></span>Un visualitzador de ps (per exemple el ghostview).

### Què no veurem

A aquest curs no veurem com instal·lar el  $\text{ATFX} 2_{\epsilon}$  en un ordinador.

# **Bibliografia**

Si es fa tota la instal·lació del  $\text{LTFX} 2_{\epsilon}$  hi ha un document que anomenat Ishort... que és un bon manual. A més està en varis idiomes.

### Bibliografia i enllaços

- **O** Donald E. Knuth. The T<sub>F</sub>Xbook, Volume A of Computers and Typesetting, Addison-Wesley, Reading, Massachussetts, second edition. 1984.
- **Q** Leslie Lamport, *LAT<sub>F</sub>X: A Document Preparation System.* Addison-Wesley, Reading, Massachussetts, second edition, 1994.
- **O** Tobias Oetiker, Hubert Partl, Irene Hyna and Elisabeth Schlegl. The Not So Short Introduction to  $\cancel{PT} \cancel{\in} X2_{\epsilon}$ . Or  $\cancel{PT}$ FX  $2\varepsilon$  in 141 minutes.

http://tobi.oetiker.ch/lshort/lshort.pdf

## **Història**

El T<sub>E</sub>X és un programa creat per en Donald E. Knuth (computer scientist) i la primera versió és del 1977. La versió de TFX que utilitzem actualment està basada en una del 1982, amb millores. Per exemple, al 1989 es van incorporar les compatibilitats amb les diferents codificacions de caràcters. Les versions de T<sub>F</sub>X s'enumeren afegint un digit a la versió anterior i tendint a  $\pi$ . Actualment és la 3.141592.

<span id="page-4-0"></span>El  $\angle$ FFX és un macro-paquet que utilitza el TFX com a motor. Va ser creat per Leslie Lamport i té moltes funcions predefinides que faciliten el processament de texts. El LATEX  $2<sub>\epsilon</sub>$  és una evolució del LATEX. A aquest curs farem servir el  $\angle$ ETEX 2<sub> $\epsilon$ </sub>.

### **Funcionament**

### Com funciona?

<span id="page-5-0"></span>El TEX no és un processador de texts WYSIWYG (what you see is what you get) sinó un processador WYTIWYG (what you type is what you get) i això té avantatges (i algun inconvenient). Això vol dir que mentre escrivim el text no veiem com quedarà, i és el mateix T<sub>F</sub>X qui, a partir del text que hem entrat i de les instruccions que li donem, decideix com processar el document i com quedarà al final.

### **Fitxers**

#### **Fitxers**

Nosaltres escriurem els documents en un fitxer de text pla. Això vol dir que aquest fitxer conté, a més del text que volem generar, les instruccions necessàries per a processar-lo. En general aquest fitxer té l'extensió .tex.

Quan processem aquest fitxer amb el LATEX obtindrem un fitxer dvi (si tot va bé).

Quan processem aquest fitxer amb el pdflatex obtindrem un fitxer  $pdf$  (si tot va bé).

Cada cop que processem fitxers es creen fitxers auxiliars que s'utilitzen en la compilació següent (per exemple per generar l'índex). Per tant un fitxer s'ha de processar vàries vegades. En general, podem passar de dvi a pdf o ps amb programes externs.

# Primer exemple

#### Exemple sessio1a.tex

```
\documentclass[a4paper,11pt]{article}
% define the title
\title{Minimalism}
\author{H. Author}
\begin{document}
% insert the title
\maketitle
% insert a table of contents
\tableofcontents
\section{Some interesting Words}
Well, and here begins my article.
\section{Good Bye World}
\ldots{} and here it ends.
\end{document}
```
### **Observacions**

### Capcalera i cos

Els fitxers tenen dues parts ben diferenciades:

La capçalera comença amb una línea on es declara quin tipus de document és. La instrucció és \documentclass i els documents més habituals són article, book, letter, report i beamer. A continuació es carreguen paquets, es declaren instruccions i variables. La capcalera acaba a la línea \begin{document}. El cos del document: és el que hi ha entre el  $\begin{array}{c} \text{doment} \\ \text{doment} \end{array}$ el \end{document}. Aquí és on escrivim la gran part del text que volem processar.

## Observacions (cont)

### Caràcters especials

Les instruccions en LATEX comencen amb el caràcter \. Per tant aquest és un caràcter especial que no s'imprimeix. Els altres caràcters especials són: %, #, \$,  $\hat{ }$ , \_, {, } i  $\hat{ }$ . Si ens interessa imprimir s'ha d'escriure un \ al davant, excepte el  $\backslash$ . Per exemple  $\backslash\%$  imprimeix un %.  $El \setminus es$  pot imprimir amb la comanda  $\backslash$ backslash\$.

# Algunes observacions més

#### Parts, capítols, seccions, subseccions ...

Un document es composa de parts (el tipus llibre), cada part per capítols (llibre o report), llavors seccions, subseccions, subsubseccions, paràgrafs i subparàgrafs. Les comandes són:

\part \chapter \section \subsection \subsubsection \paragraph \subparagraph

Totes tenen un argument obligatori (el títol) i un d'opcional (el títol curt). Per exemple

\chapter[Titol curt]{Titol massa llarg per la capçalera}

# Un altre exemple

#### Exemple sessio1b.tex

```
\documentclass[a4paper,12pt]{article}
\usepackage[latin1]{inputenc}
\usepackage[catalan]{babel}
\title{Segon document de la sessió 1}
\author{Curs de \LaTeXe}
\begin{document}
\maketitle
\section{Primera secció}
Per a fer una fórmula hem d'utilitzar el \$\,
i no es veu igual
\sum_{i=1}^{\infty}que
$\sum_{i=1}^\infty i$$
\end{document}
```
## Observacions de l'exemple sessio1b.tex

### El mode matemàtic

Veiem que el PTEX tracta de manera diferent el text de les fórmules.

Utilitzem la comanda \$ per a obrir i tancar una fórmula que ha d'aparèixer enmig d'una línea de text.

Utilitzem la comanda \$\$ per a obrir i tancar una fórmula que ha de situar-se entre dos paràgrafs.

#### L'idioma

Si volem escriure un document en català carregarem dos paquets. El paquet babel amb l'opció catalan fa que quan compilem carregui com és l'espaiat de paraules en català i com es trenquen les síl·labes al final de cada línea.

El paquet inputenc amb l'opció latin1 diu que tenim un joc de caràcters llatí i enténn directament els accents, la c, ...

Funcionament Notes al peu Espais i salts Accents, cometes, guions i titlles Història

# Notes al peu de plana

#### Notes al peu de plana (sessio1c.tex)

<span id="page-13-0"></span>Per a posar un peu de plana utilitzem la comanda \footnote. El text que hi posem ha d'anar entre claus. Numera els peus de plana de manera automàtica.

## Espais i salts

### Espais, salts de línea i salts de plana

En principi el  $\angle$ FFX 2 $_{\epsilon}$  "passa" dels espais que deixem entre les paraules i dels salts de línea que fem en el document. tex.

### Mode matemàtic

A l'exemple següent veiem com varia l'espai entre símbols depenent del que siguin.

#### $$$ .\$

\int  $(f-g)\mathrm{d} x-\int h \mathrm{d}x \ ,$ \$\$

<span id="page-14-0"></span>
$$
\int (f-g)\mathrm{d} x-\int h\mathrm{d} x\,.
$$

# Espais i salts (II)

#### Mode text

El processador ajusta la longitud de les línees a les mides que té predefinides. Això també inclou que, si ho creu necessari, talla les paraules segons l'idioma que té definit.

Tot i això a vegades no talla bé una paraula, o bé no la talla i queda una línea que surt del marge predefinit. Per a arreglar això podem dir-li com es talla la paraula amb la instrucció  $\$ -. Per exemple e\-xem\-ple.

També podem forçar salts de línea amb la comanda \newline o  $b\acute{e}$  la comanda  $\lambda\lambda$ 

#### Salts de plana

La comanda  $\neq$  la comanda  $\geq$ La diferència és que \pagebreak allarga el cos de la pàgina fins el marge inferior (aconsellat per a evitar línees orfes).

## Accents i cometes

#### **Accents**

Si cal es poden escriure els accents i els caràcters particulars de cada idioma com a comandes en  $Tr X$  (és independent de la codificació de caràcters). Per exemple:

Cont\'\i nua, continu\"\i tat,  $\langle$ 'area,  $\langle n, \rangle$ c c,  $\langle o, \rangle$ ldots

Produeix: Contínua, continuïtat, àrea, ñ. c. ø. ... Veiem que hem d'escriure \i per a obtenir una i sense el punt (una ı) i posar-li l'accent a sobre.

#### **Cometes**

<span id="page-16-0"></span>Pel que fa a les cometes, per obrir les cometes hem d'escriure dos accents oberts seguits  $('')$  i per tancar-la dos apostrofs seguits  $('')$ . El resultat és "acceptable".

### Guions

#### Guions

El LATEX  $2\varepsilon$  distingeix la longitud de guions depenent de:

- si estem en mode text i volem trencar una paraula (sumar-se) posem un sol guió  $-$ ,
- o si estem en mode text i volem delimitar un rang de planes  $(5-10)$  podem dos guions  $-$ ,
- $\bullet$  encara es pot fer més llarg amb 3 guions  $---$  i queda (sí-no) o
- **e** en mode matemàtic per al signe o la operació (un sol guió):  $a - h$

### **Titlles**

#### **Titlles**

Actualment s'utilitza la titlla a l'adreça de moltes planes web. Podem veure la diferència entre les dues opcions que tenim:

 $http://mat.uab.cat/\lceil$ seccio

produeix

http://mat.uab.cat/~seccio

mentre que

http://mat.uab.cat/\$\sim\$seccio

produeix

<span id="page-18-0"></span>http://mat.uab.cat/ $\sim$ seccio